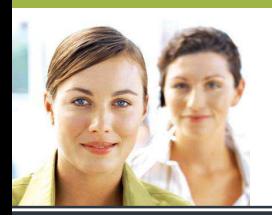

## **WORD 2003**

Les tabulations - Exercice 3

## **CORRIGÉ**

**Mode opératoire :** 

- **1. Activer le bouton afficher/masquer si ce n'est pas déjà fait.**
- **2. Sélectionner toutes les lignes.**
- **3. Sur la règle, écarter les taquets de tabulation les uns des autres pour mieux voir le texte et repérer éventuellement les tabulations qui ont été mises en double.**
- **4. S'il y a plus d'une tabulation entre chaque mot, enlever les tabulations superflues (5<sup>e</sup> ligne, 7<sup>e</sup> ligne et 8<sup>e</sup> ligne).**
- **5. Aligner la deuxième tabulation à droite pour que les chiffres soient alignés.**
- **6. Centrer la dernière tabulation.**
- **7. Écarter les tabulations de manière à ce que la disposition du texte sur la feuille soit harmonieuse.**

## **RÉSULTAT ATTENDU**

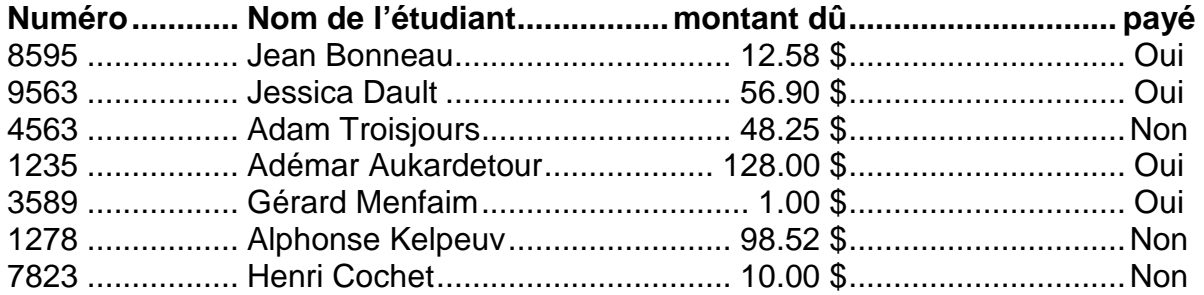